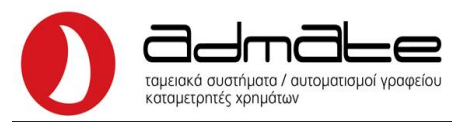

# Ηλεκτρονικό Ρολόι Παρουσίας VS - TR96A

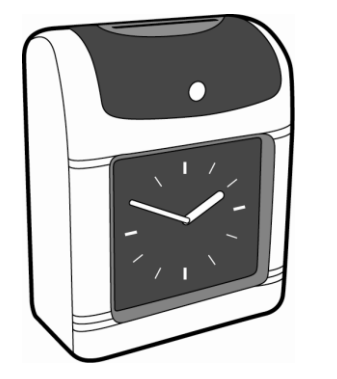

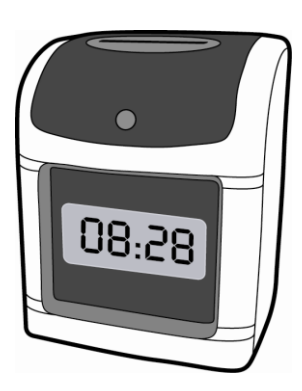

# **Οδηγίες Χρήσης & Έντυπο Εγγύησης – Συντήρησης και Επισκευών**

**Αυτό το φυλλάδιο να φυλάσσεται και να συνοδεύει την συσκευή σε κάθε περίπτωση επισκευής ή συντήρησης καθώς και να ενημερώνεται κάθε φορά**

*ΠΕΡΙΕΧΟΜΕΝΑ*

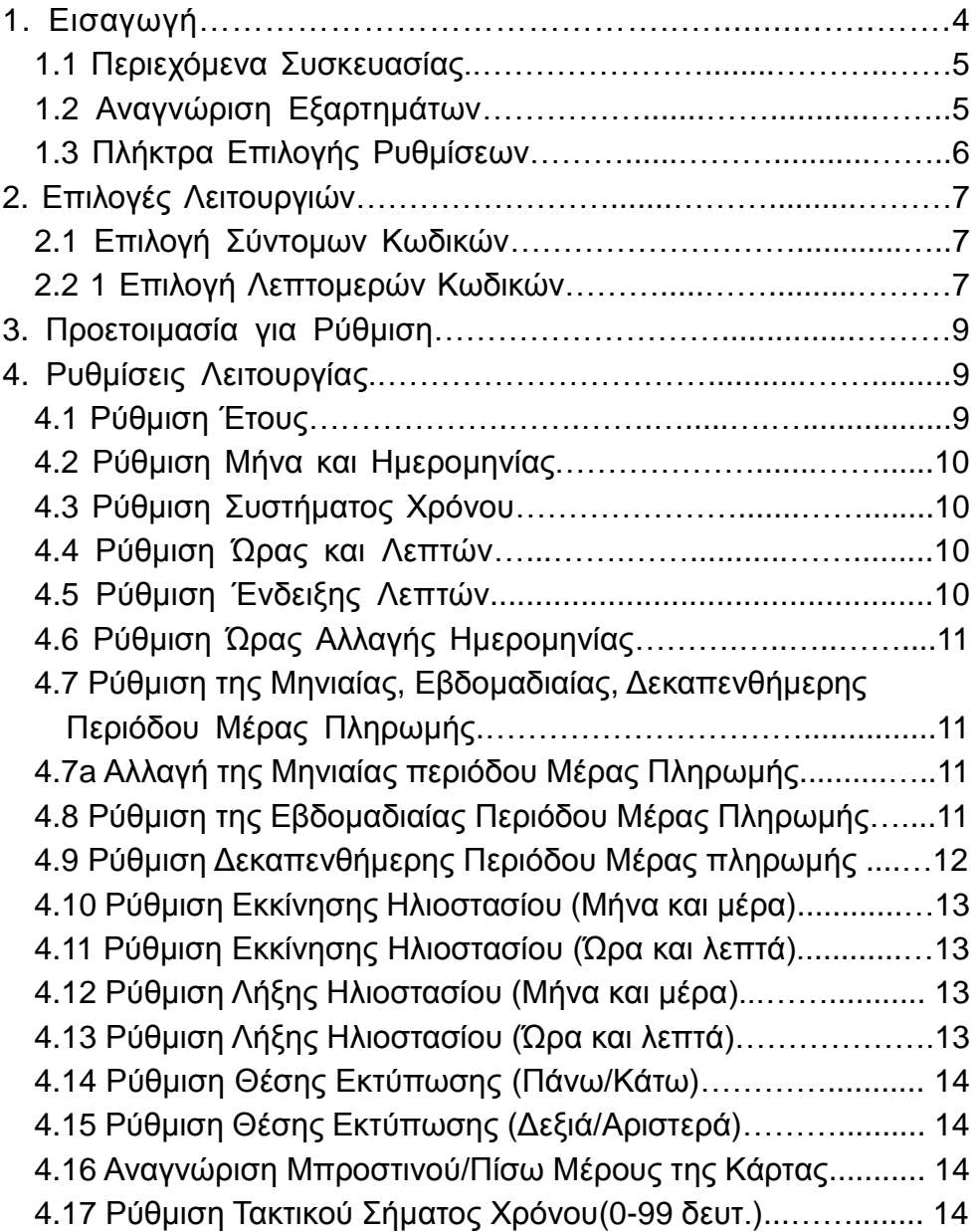

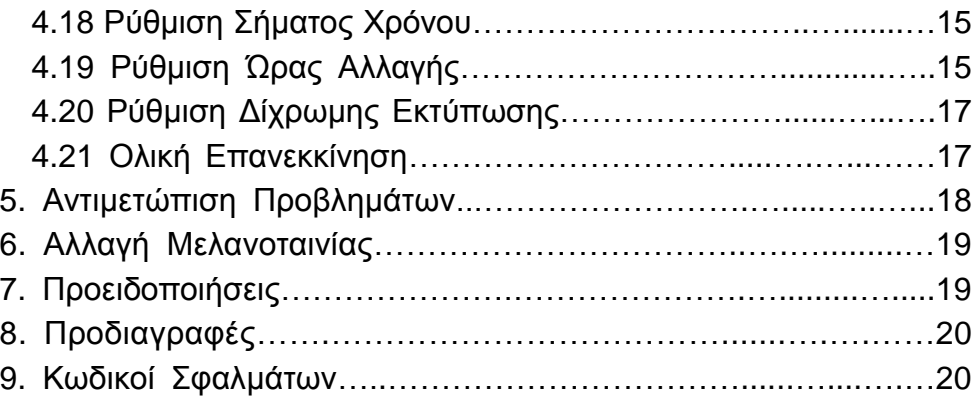

# **1. Εισαγωγή**

Για να λειτουργήσετε το Ρολόι Παρουσίας σωστά και με επάρκεια, παρακαλούμε διαβάστε τις οδηγίες χρήσης προσεκτικά.

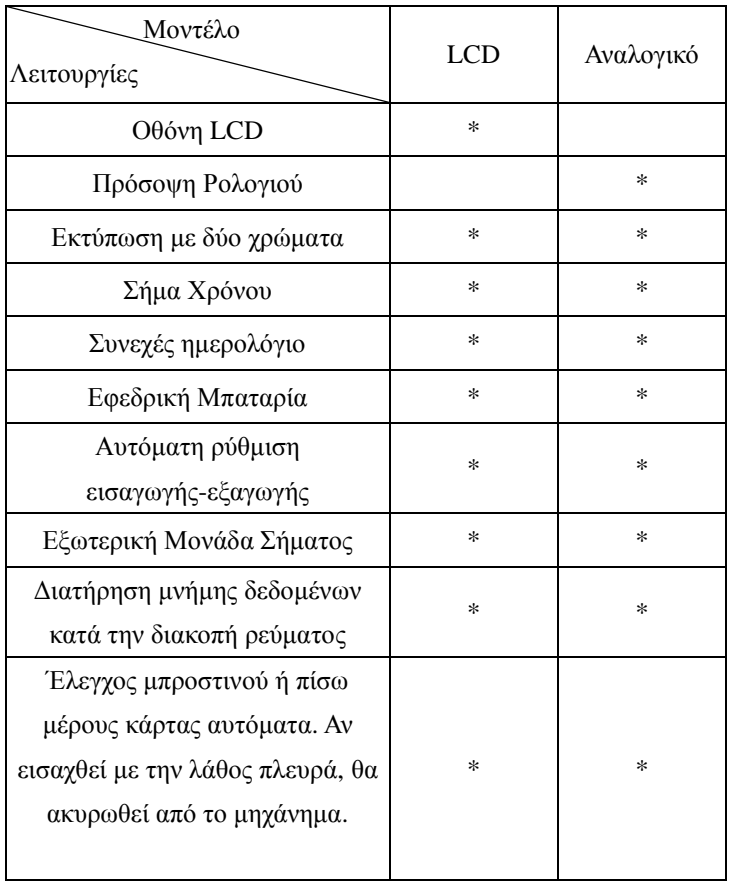

#### **1.1 Περιεχόμενα Συσκευασίας**

Αποσυσκευάστε το ρολόι παρουσίας και ελέγξτε τα περιεχόμενα για να σιγουρευτείτε ότι το ρολόι παρουσίας και όλα τα περιεχόμενα, όπως φαίνονται παρακάτω, συμπεριλαμβάνονται.

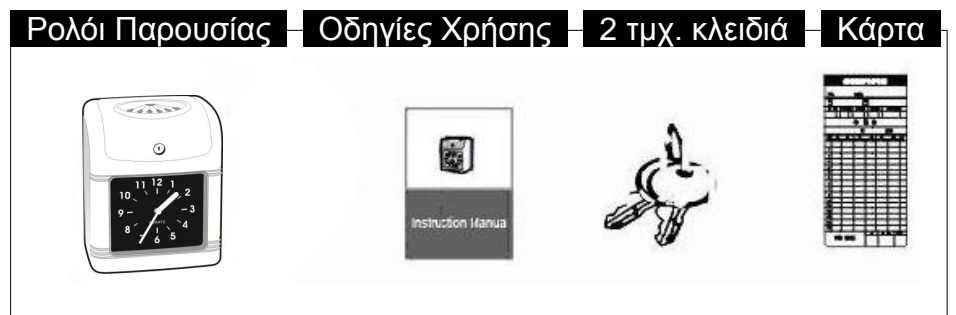

**1.2 Αναγνώριση Εξαρτημάτων**

### **(a) Πληκτρολόγιο**

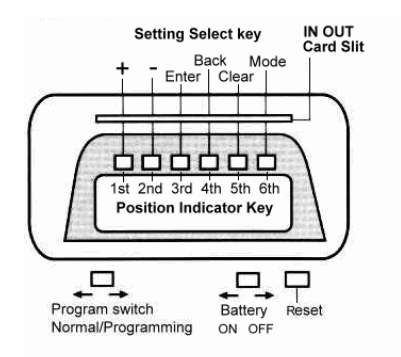

**Σημείωση**:**Κάποιες εκδόσεις δεν έχουν πλήκτρο μπαταρίας**

### **(b) Πάνω Οθόνη LCD**

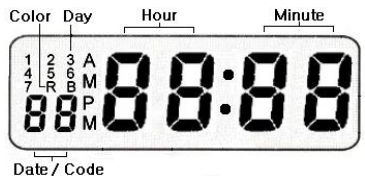

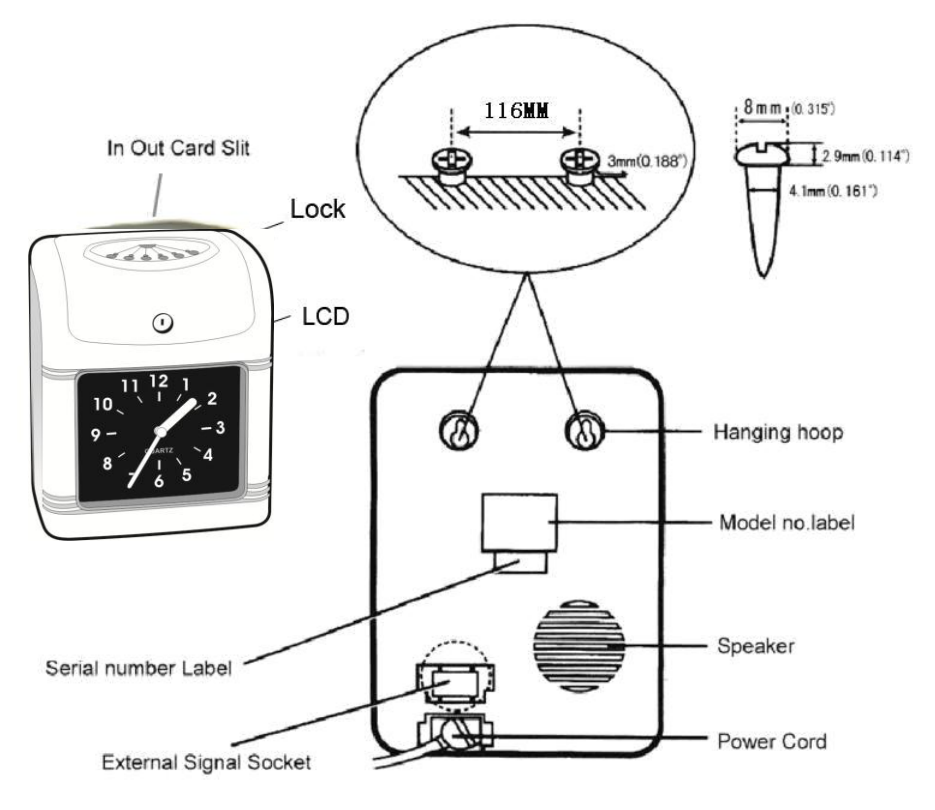

### **1.3** Πλήκτρο Επιλογής Ρύθμισης

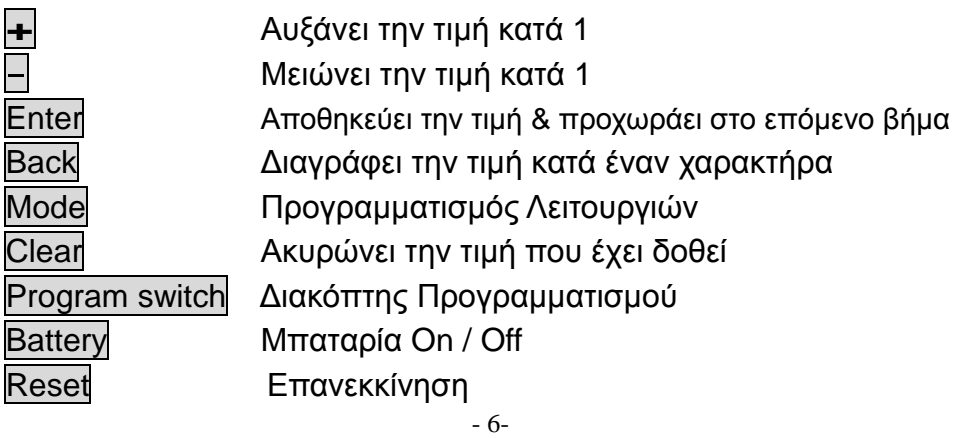

### **2. Επιλογές Λειτουργιών**

### **2.1 Επιλογή Σύντομων Κωδικών:**

**b000**--- Ρύθμιση χρόνου (Έτος, Μήνας, Ημερομηνία, Σύστημα Χρόνου, Ώρες, Λεπτά)

**b001**--- Ρύθμιση Προαιρετικής Λειτουργίας

**b002**--- Ρύθμιση κανονικού χρόνου σήματος

**b003**--- Ρύθμιση αλλαγής ώρας

**b004**--- Ρύθμιση δίχρωμης εκτύπωσης

### **2.2 Επιλογή Λεπτομερών Κωδικών:**

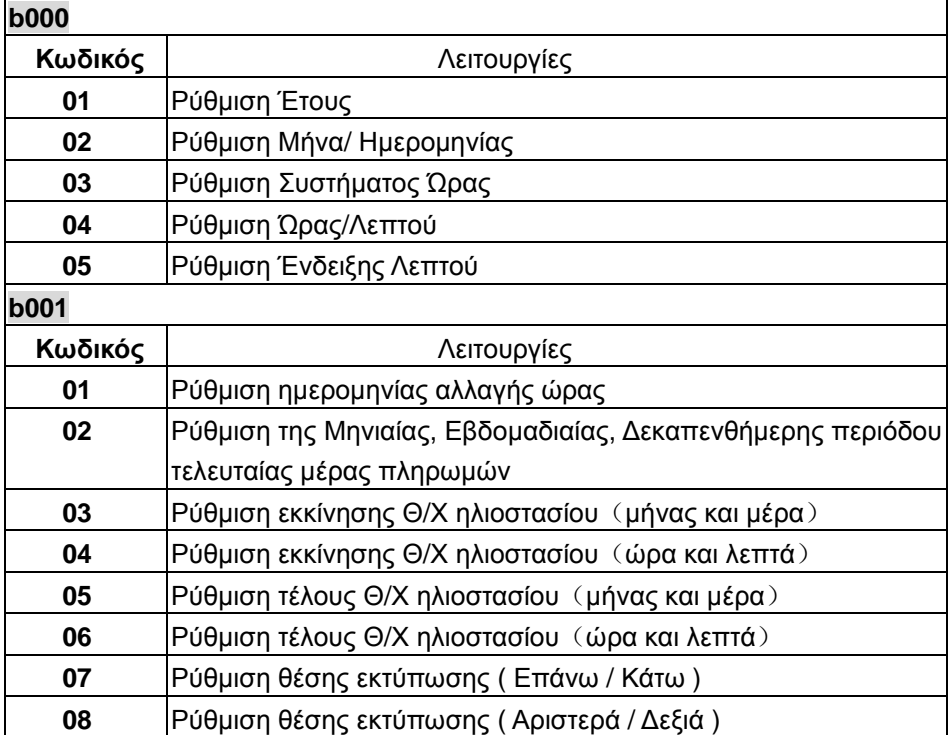

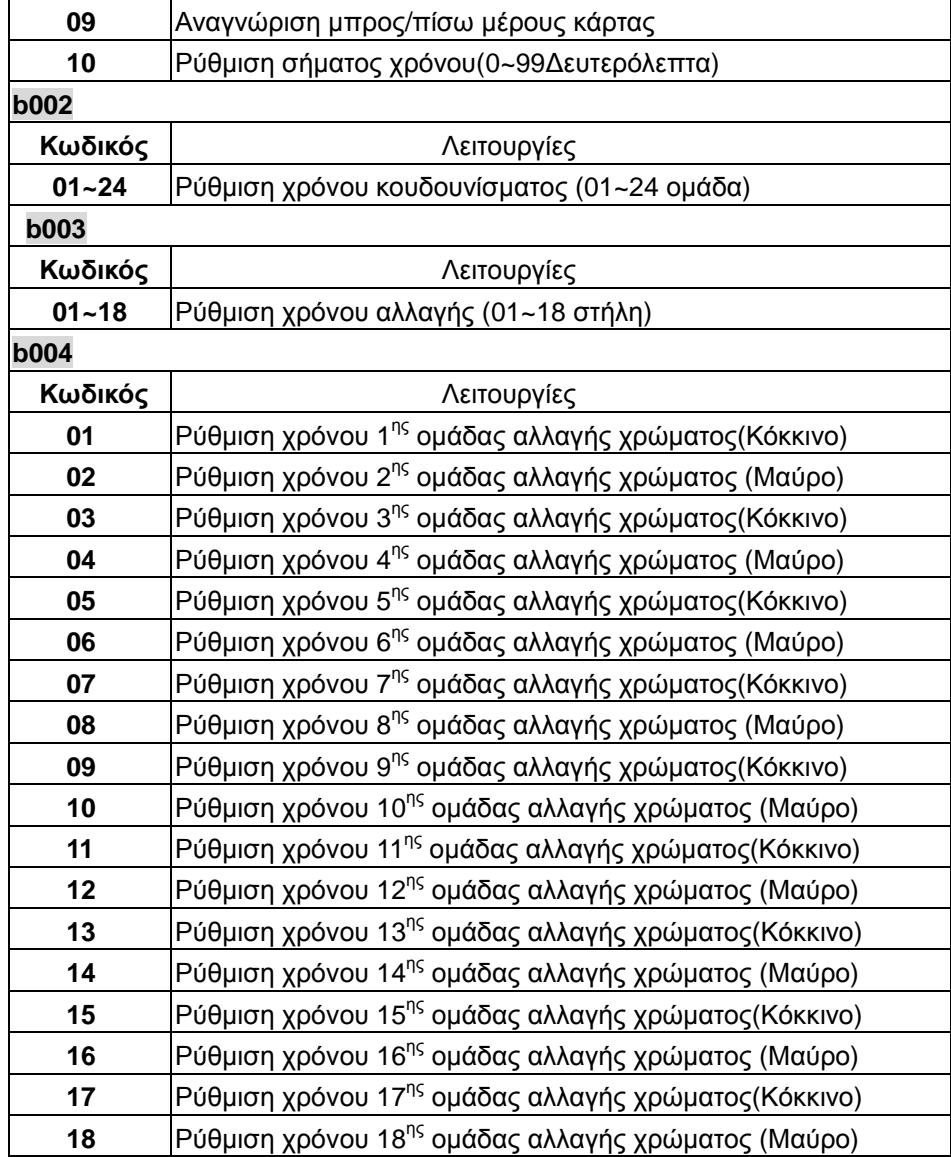

### **3. Προετοιμασία για ρύθμιση**

1. Παροχή Ενέργειας

(1) Προτείνεται σταθερή πηγή ενέργειας.

(2) Παρακαλούμε ελέγξτε ότι είναι σωστή η τάση & το καλώδιο ρεύματος πριν την χρήση.

2. Επάνω κάλυμμα

Αφαιρέστε το πάνω κάλυμμα πριν τον προγραμματισμό ή την αλλαγή μελανοταινίας.

Ανοίξτε το επάνω κάλυμμα χρησιμοποιώντας το κλειδί που περιλαμβάνεται και αφαιρέστε το κάλυμμα.

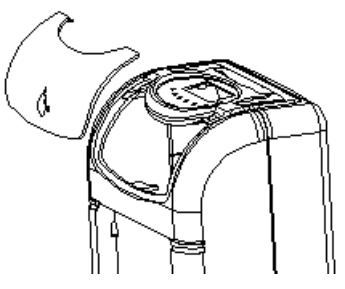

# **4. Ρυθμίσεις Λειτουργιών**

Η λειτουργία προγραμματισμού ενεργοποιείται ξεκλειδώνοντας και αφαιρώντας το επάνω κάλυμμα από το ρολόι με τον διακόπτη προγραμματισμού στα δεξιά. Η οθόνη LCD θα δείξει **b000,** πατήστε το πλήκτρο Mode για να επιλέξετε ρύθμιση **b000**,**b001**, **b002**, **b003**, **b004**

## **4.1 Ρύθμιση Έτους**

Πατήστε το πλήκτρο Mode για να επιλέξετε την ρύθμιση **b000** Πατήστε το Enter ξανά για να καταχωρήσετε την τιμή.

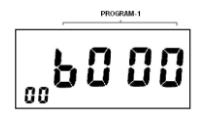

Πατήστε Enter ή Back για να μπείτε στον κωδικό **01**, (Το 01 κάτω αριστερά στην οθόνη δείχνει τον κωδικό), Η οθόνη δείχνει 2010 και σημαίνει το έτος 2010, Οι αριθμοί "10" αναβοσβήνει στο δεξί μέρος της οθόνης, πατήστε τα πλήκτρα **+** ή **-** για να ρυθμίσετε το έτος. Πατήστε Enter για να καταχωρήσετε την ρύθμιση.

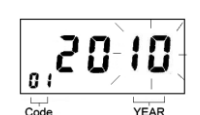

## **4.2 Ρύθμιση Μήνα και Ημέρας**

Πατήστε Enter ή Back για να μπείτε στον κωδικό **02**, Πατήστε το πλήκτρο **+** ή **–** για να ρυθμίσετε τον μήνα. Πατήστε ξανά το Enter για να καταχωρήσετε την τιμή. Πατήστε το πλήκτρο **+** ή **–** για να ρυθμίσετε την ημέρα. Πατήστε Enter ξανά για να καταχωρήσετε την τιμή.

### **4.3 Ρύθμιση Συστήματος Χρόνου**

Πατήστε Enter ή Back για να μπείτε στον κωδικό **03**, Πατήστε το πλήκτρο **+** ή **–** για να ρυθμίσετε το σύστημα χρόνου.

Πατήστε ξανά Enter για να καταχωρήσετε την τιμή.

### **4.4 Ρύθμιση Ώρας και Λεπτού**

Πατήστε Enter ή Back για να μπείτε στον κωδικό **04**, Πατήστε το πλήκτρο **+** ή **–** για να ρυθμίσετε την ώρα. Πατήστε Enter ξανά για να καταχωρήσετε την τιμή. Πατήστε το πλήκτρο **+** ή **–** για να ρυθμίσετε τα λεπτά. Πατήστε Enter ξανά για να καταχωρήσετε την τιμή.

### **4.5 Ρύθμιση Ένδειξης Λεπτών**

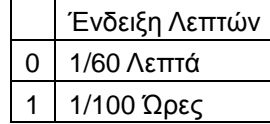

### 1/60 Λεπτά,1/100 Ώρες

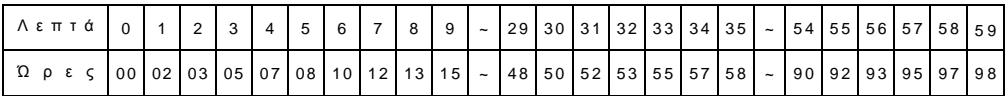

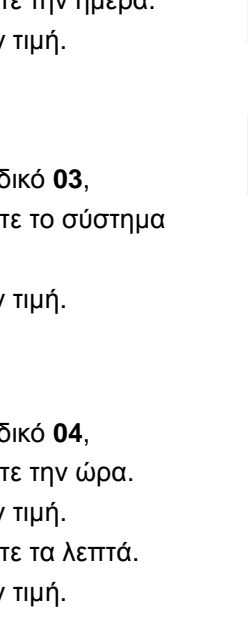

n 2 Code MONTH a z  $\overline{\text{Code}}$  $\overline{a}$  $\overline{C}$ 83 **Time system** 880 **HOUR**  $C_{\text{ode}}$ 

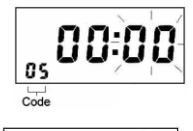

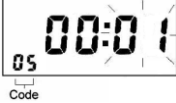

# **4.6 Ρύθμιση Ημερομηνίας Αλλαγής Ώρας**

Πατήστε το πλήκτρο Mode για να επιλέξετε την ρύθμιση **b001**

Πατήστε Enter για να καταχωρήσετε την επιλογή.

Πατήστε Enter ή Back για να μπείτε στον κωδικό **01**,

Πατήστε **+** ή **–** για να ρυθμίσετε την ώρα.

Πατήστε Enter για να καταχωρήσετε την τιμή.

Πατήστε **+** ή **–** για να ρυθμίσετε τα λεπτά.

Πατήστε Enter για να καταχωρήσετε την τιμή.

## **4.7 Ρύθμιση της Μηνιαίας, Εβδομαδιαίας, Δεκαπενθήμερης Περιόδου Μέρας Πληρωμής**

Πατήστε Enter ή Back για να μπείτε στον κωδικό **02**,

Πατήστε **+** ή **–** για να ρυθμίσετε τον τύπο της κάρτας.

Πατήστε ξανά Enter για να καταχωρήσετε την ρύθμιση

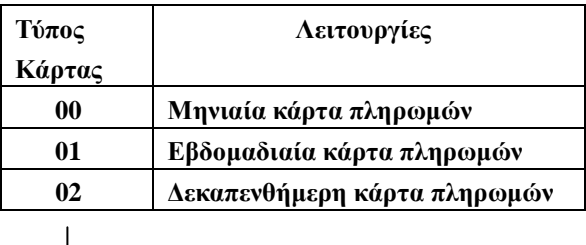

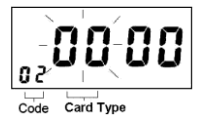

## **4.7a Ρύθμιση Τελευταίας Μέρας Μηνιαίας Περιόδου Πληρωμής**

Όταν η τελευταία μέρα της περιόδου πληρωμής είναι ρυθμισμένη στο 00, η πρώτη σειρά της σειράς στην επιφάνεια της κάρτας 1~15 είναι κενή αυτόματα. Η τιμή είναι από 00 έως 31.

# **4.8 Ρύθμιση Τελευταίας Μέρας Εβδομαδιαίας Περιόδου Πληρωμής**

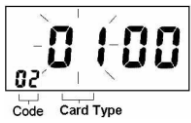

 $Code$ 

Monthly pay<br>period end day

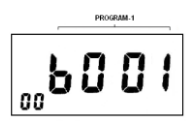

Πατήστε Enter ή Back για να μπείτε στον κωδικό **02**, Πατήστε τα πλήκτρα **+** ή **–** για να ρυθμίσετε τον τύπο της κάρτας 01.

Πατήστε ξανά το Enter για να καταχωρήσετε την τιμή.

Πατήστε το πλήκτρο Clear για να επιλέξετε η απαιτούμενη Τελευταία μέρα περιόδου πληρωμής.

Πατήστε ξανά το Enter για να καταχωρήσετε την τιμή.

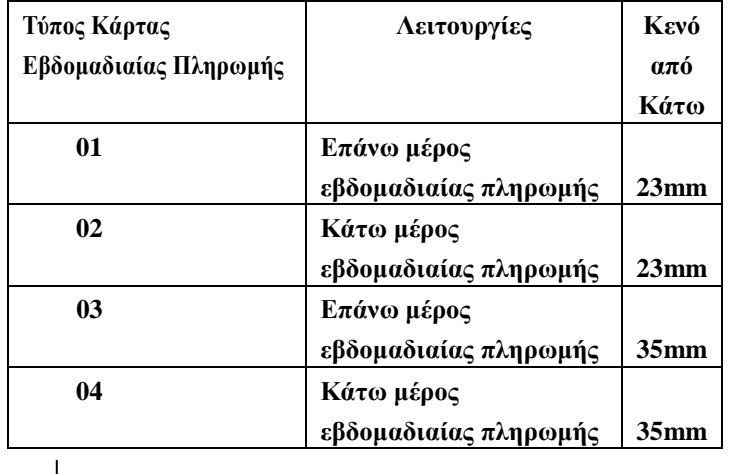

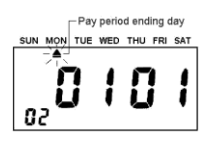

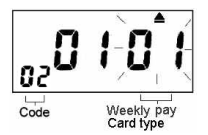

Πατήστε το πλήκτρο **+** ή **–** για να κάνετε τον τύπο της κάρτας 01. Πατήστε ξανά το Enter για να καταχωρήσετε την τιμή.

## **4.9 Ρύθμιση Τελευταίας Μέρας Δεκαπενθήμερης Περιόδου Πληρωμής**

Πατήστε Enter ή Back για να μπείτε στον κωδικό **02**, Πατήστε το πλήκτρο + ή – για να θέσετε τον τύπο της Κάρτας στο 02 Πατήστε ξανά το Enter για να καταχωρήσετε την τιμή Πατήστε το πλήκτρο Clear για να επιλέξετε την απαιτούμενη τελευταία μέρα πληρωμής περιόδου

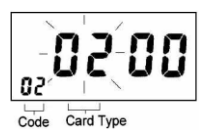

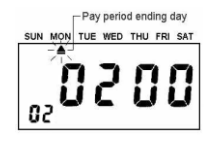

Πατήστε ξανά το Enter για να καταχωρήσετε την τιμή Πατήστε το πλήκτρο **+** ή **–** για να θέσετε δεκαπενθήμερο τύπο κάρτας πληρωμής σε 01 Πατήστε ξανά το Enter για να καταχωρήσετε την τιμή

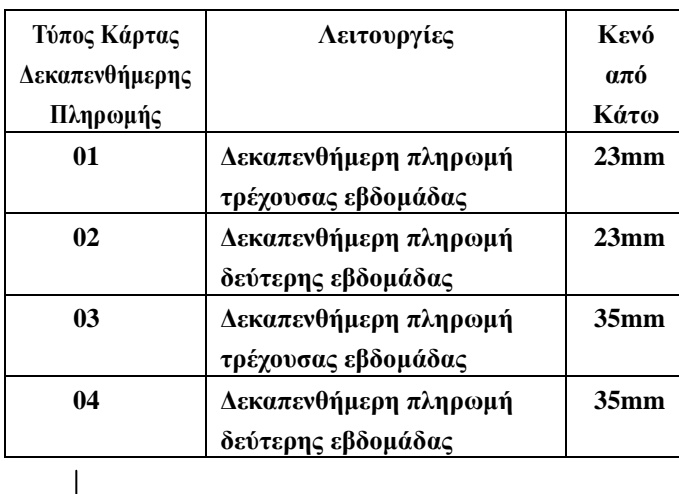

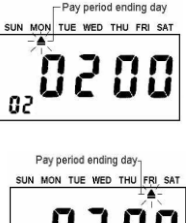

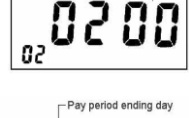

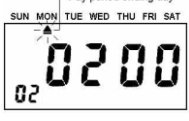

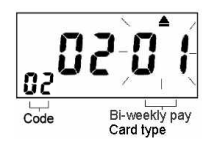

## **4.10 Ρύθμιση Θ/Χ Εκκίνησης Ηλιοστασίου (μήνας και ημέρα)**

Πατήστε Enter ή Back για να μπείτε στον κωδικό **03**, Πατήστε το πλήκτρο **+** ή **–** για να θέσετε μήνα εκκίνησης. Πατήστε ξανά Enter για να καταχωρήσετε την τιμή. Πατήστε το πλήκτρο **+** ή **–** για να θέσετε μέρα εκκίνησης.

Πατήστε ξανά Enter για να καταχωρήσετε την τιμή.

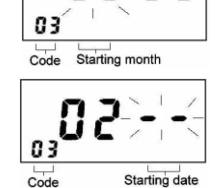

## **4.11 Ρύθμιση Θ/Χ Εκκίνησης Ηλιοστασίου (ώρα και λεπτό)**

Πατήστε Enter ή Back για να μπείτε στον κωδικό **04**, Πατήστε το πλήκτρο **+** ή **–** για να θέσετε ώρα εκκίνησης.

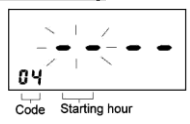

Πατήστε ξανά Enter για να καταχωρήσετε την τιμή. Πατήστε το πλήκτρο **+** ή **–** για να θέσετε λεπτό εκκίνησης. Πατήστε ξανά Enter για να καταχωρήσετε την τιμή.

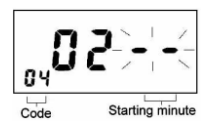

# **4.12 Ρύθμιση Θ/Χ Λήξης Ηλιοστασίου (μήνας και ημέρα)**

Πατήστε Enter ή Back για να μπείτε στον κωδικό **05**, Πατήστε το πλήκτρο **+** ή **–** για να θέσετε μήνα λήξης. Πατήστε ξανά Enter για να καταχωρήσετε την τιμή. Πατήστε το πλήκτρο **+** ή **–** για να θέσετε μέρα λήξης. Πατήστε ξανά Enter για να καταχωρήσετε την τιμή.

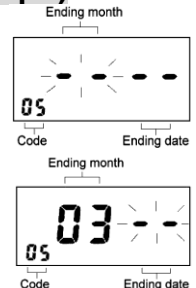

# **4.13 Ρύθμιση Θ/Χ Λήξης Ηλιοστασίου (ώρα και λεπτό)**

Πατήστε Enter ή Back για να μπείτε στον κωδικό **06**, Πατήστε το πλήκτρο **+** ή **–** για να θέσετε ώρα λήξης. Πατήστε ξανά Enter για να καταχωρήσετε την τιμή. Πατήστε το πλήκτρο **+** ή **–** για να θέσετε λεπτό λήξης. Πατήστε ξανά Enter για να καταχωρήσετε την τιμή.

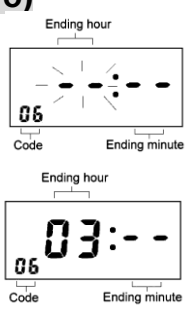

## **4.14 Ρύθμιση Θέσης Εκτύπωσης (Πάνω/Κάτω)**

Πατήστε Enter ή Back για να μπείτε στον κωδικό **07**, Πατήστε το πλήκτρο **+** ή **–** για να θέσετε την θέση εκτύπωσης <0~9> Πατήστε ξανά Enter για να καταχωρήσετε την τιμή. Με υψηλότερη τιμή η εκτύπωση γίνεται πιο ψηλά. Με χαμηλότερη τιμή η εκτύπωση γίνεται πιο χαμηλά.

# **4.15 Ρύθμιση Θέσης Εκτύπωσης (Αριστερά/Δεξιά)**

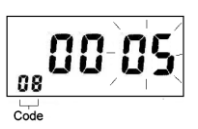

00 0

o i

Πατήστε Enter ή Back για να μπείτε στον κωδικό **08**, Πατήστε το πλήκτρο **+** ή **–** για να θέσετε την θέση εκτύπωσης <0~9> Πατήστε ξανά Enter για να καταχωρήσετε την τιμή.

# **4.16 Αναγνώριση Μπρος/Πίσω Μέρους Καρτών**

Πατήστε Enter ή Back για να μπείτε στον κωδικό **09**. Πατήστε το πλήκτρο **+** ή **–** για να επιλέξετε την ένδειξη "0000" ή "0001". Το "0000" είναι για να μην ενεργοποιηθεί αυτή η λειτουργία και "0001" για να ενεργοποιηθεί. Πατήστε ξανά Enter για να καταχωρήσετε την τιμή.

**\*Η λειτουργία αναγνώρισης λειτουργεί μόνο όταν χρησιμοποιούνται ειδικές κάρτες χρόνου (μηνιαίες κάρτες πληρωμών) με εμπρόσθιες/οπίσθιες εγκοπές.**

## **4.17 Ρύθμιση Τακτικού Σήματος Χρόνου (0-99 δευτερόλεπτα)**

Πατήστε Enter ή Back για να μπείτε στον κωδικό **10**, Πατήστε ξανά Enter για να καταχωρήσετε την τιμή. Πατήστε το πλήκτρο **+** ή **–** για να θέσετε την διάρκεια σήματος χρόνου και η αρχική τιμή (10 δευτερόλεπτα) θα εμφανιστεί. Η διάρκεια μπορεί να τεθεί από 0~99 δευτερόλεπτα, Πατήστε ξανά Enter για να καταχωρήσετε την τιμή.

# **4.18 Ρύθμιση Σήματος Χρόνου**

Πατήστε το πλήκτρο Mode για να επιλέξετε την ρύθμιση **b002** Πατήστε ξανά Enter για να καταχωρήσετε την τιμή. Πατήστε Enter ή Back για να μπείτε στον κωδικό **01** Πατήστε ξανά Enter για να καταχωρήσετε την τιμή. Πατήστε **+** ή **–** για να θέσετε Ώρα. Πατήστε ξανά Enter για να καταχωρήσετε την τιμή.

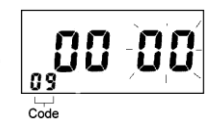

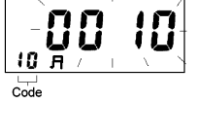

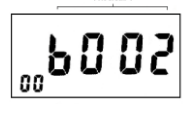

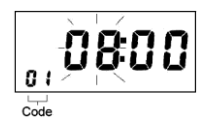

Πατήστε **+** ή **–** για να θέσετε Λεπτά. Πατήστε ξανά Enter για να καταχωρήσετε την τιμή. Πατήστε το πλήκτρο **+** για να θέσετε την εβδομάδα. Πατήστε το πλήκτρο **–** για να ακυρώσετε την εβδομάδα. Πατήστε το πλήκτρο Clear για να ενεργοποιηθεί καθημερινά. Κάνουμε το ίδιο με το παραπάνω για τους κωδικούς **02**~**24** και κάνουμε τις ρυθμίσεις για 2~24 χρόνους σήματος αν χρειάζεται.

## **4.19 Ρύθμιση Ώρας Αλλαγής**

Πατήστε το πλήκτρο Mode για να επιλέξετε την ρύθμιση **b003** Πατήστε ξανά Enter για να καταχωρήσετε την τιμή. Πατήστε Enter ή Back για να μπείτε στον κωδικό **01**, Πατήστε **+** ή **–** για να θέσετε Ώρα. Πατήστε ξανά Enter για να καταχωρήσετε την τιμή. Πατήστε **+** ή **–** για να θέσετε Λεπτά. Πατήστε ξανά Enter για να καταχωρήσετε την τιμή. Πατήστε το πλήκτρο **+** για να θέσετε την εβδομάδα. Πατήστε το πλήκτρο **–** για να ακυρώσετε την εβδομάδα. Πατήστε το πλήκτρο Clear για να ενεργοποιηθεί καθημερινά. Κάνουμε το ίδιο με το παραπάνω για τους κωδικούς **02**~**18** και

κάνουμε τις ρυθμίσεις για 2~18 ώρες αλλαγής αν χρειάζεται.

Ο παρακάτω πίνακας είναι για υπόδειγμα:

Т

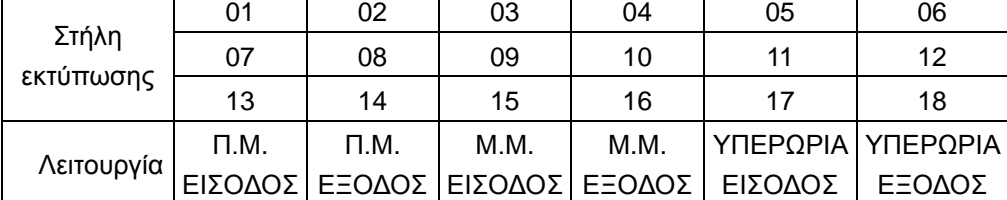

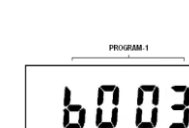

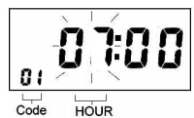

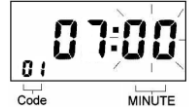

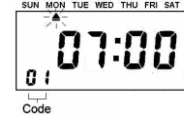

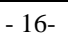

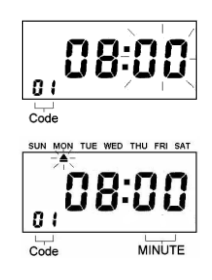

### **4.20 Ρύθμιση της Δίχρωμης Εκτύπωσης**

Πατήστε το πλήκτρο Mode για να επιλέξετε την ρύθμιση **b004** Πατήστε ξανά Enter για να καταχωρήσετε την τιμή. Πατήστε Enter ή Back για να μπείτε στον κωδικό **01**, Πατήστε **+** ή **–** για να θέσετε Ώρα. Πατήστε ξανά Enter για να καταχωρήσετε την τιμή. Πατήστε **+** ή **–** για να θέσετε Λεπτά. Πατήστε ξανά Enter για να καταχωρήσετε την τιμή. Πατήστε το πλήκτρο | + | για να θέσετε την εβδομάδα. Πατήστε το πλήκτρο **–** για να ακυρώσετε την εβδομάδα. Πατήστε το πλήκτρο Clear για να ενεργοποιηθεί καθημερινά. Κάνουμε το ίδιο με το παραπάνω για τους κωδικούς **02**~**18** και κάνουμε τις ρυθμίσεις για 2~ 18 αλλαγές χρώματος αν χρειάζεται.

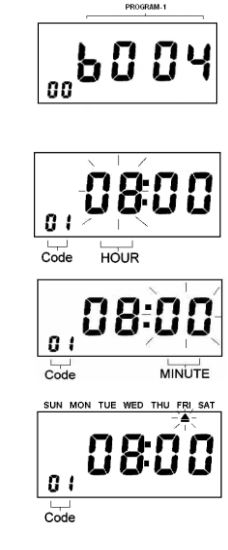

### **4.21 Ολική Επανεκκίνηση**

Πατήστε το πλήκτρο Reset για να επανεκκινήσετε το μηχάνημα.

Πατήστε + & Clear & Mode (Πλήκτρα **1, 5, 6**) όλα μαζί για να το επαναφέρετε στις εργοστασιακές ρυθμίσεις συμπεριλαμβανομένων και Ημερομηνίας, Ώρας,

Χρόνο Σήματος, Αλλαγή Χρώματος, Θέσης Εκτύπωσης.

### **5. Αντιμετώπιση Προβλημάτων**

◎Πατήστε το πλήκτρο RESET για να επανεκκινήσετε το πρόγραμμα όταν δεν

### λειτουργεί σωστά.

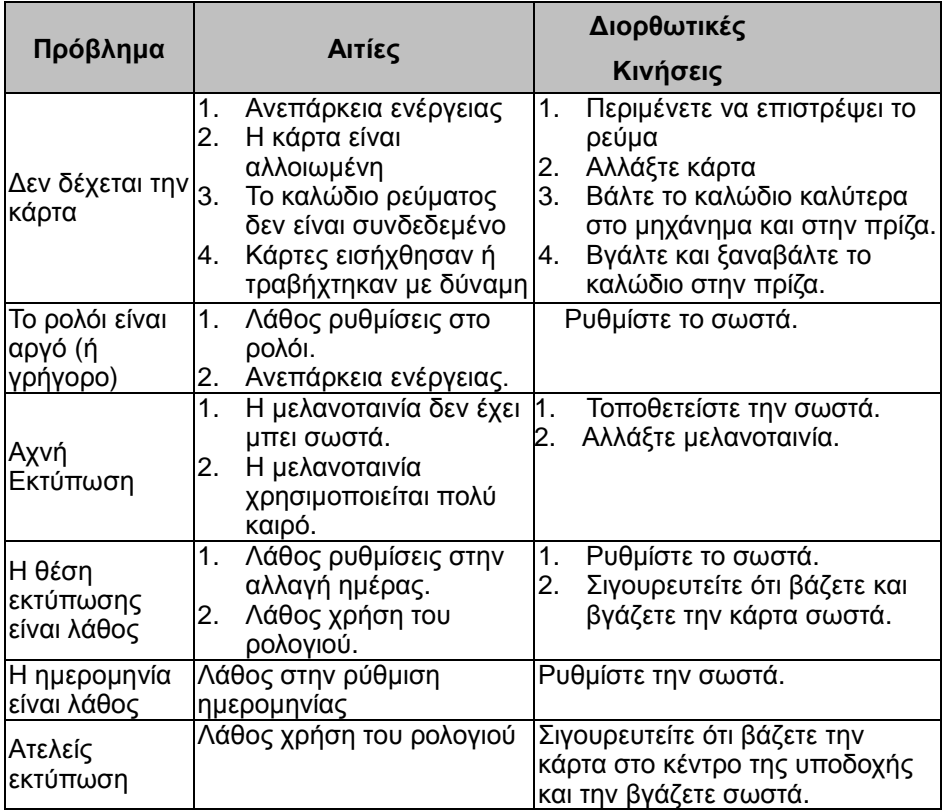

### **6. Αλλαγή Μελανοταινίας**

- 1. Ανοίξτε το πάνω κάλυμμα, πατήστε στην στήλη 4 to για να μετακινηθεί η μελανοταινία στο κέντρο.
- 2. Όπως φαίνεται στην εικόνα, τραβήξτε τα στηρίγματα της μελανοταινίας προς εσάς και κρατώντας τα σταθερά στην ίδια θέση, χρησιμοποιείστε το χερούλι για να βγάλετε την μελανοταινία.

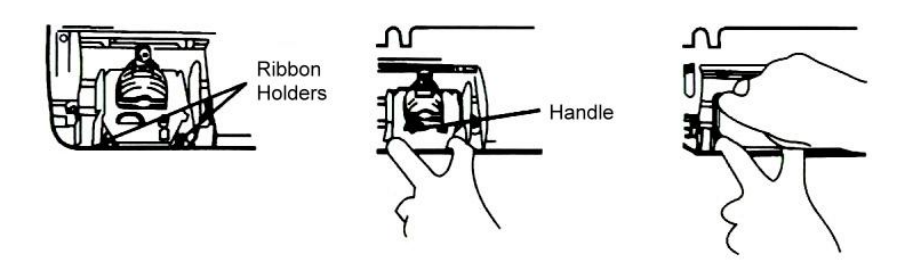

3. Εισάγετε σωστά την μελανοταινία ανάμεσα στον οδηγό την κεφαλή του εκτυπωτή.

Πιέστε την κεφαλή μέχρι να κουμπώσει στην θέση της. Γυρίστε τον διακόπτη δεξιά για να στηρίξετε την μελανοταινία.

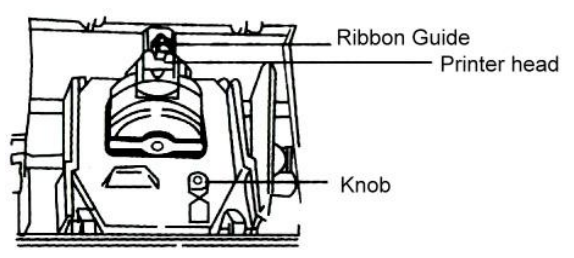

### **7. Προειδοποιήσεις**

- 1. Για την αποφυγή πυρκαγιάς ή ηλεκτρικού σοκ, παρακαλούμε μην εκθέτετε το μηχάνημα σε βροχή ή σε συνεχόμενη και πυκνή υγρασία.
- 2. Μην το εκθέτετε σε δυνατή και άμεση ηλιακή ακτινοβολία, δυνατή πηγή θερμότητας ή σκονισμένη περιοχή.

### **8. Προδιαγραφές**

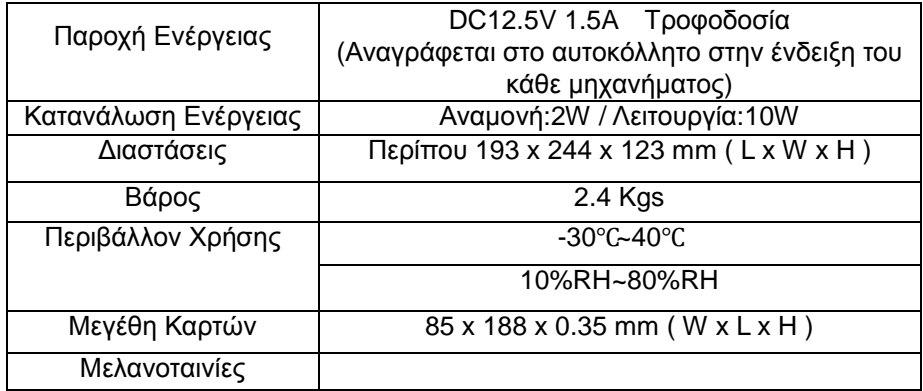

### **9. Κωδικοί Σφαλμάτων**

**Όταν φαίνεται E2E2**,**E3E3 στην οθόνη LCD, παρακαλούμε επικοινωνήστε με τον προμηθευτή που αγοράσατε το ρολόι.**

**E2E2—Λάθος θέση αριστερά & δεξιά**

**E3E3—Η μπαταρία χρειάζεται φόρτιση**

*Προτείνεται η χρήση των αυθεντικών μελανοταινιών του κατασκευαστή . Χρήση μη αυθεντικών ή συμβατών μελανοταινιών μπορεί να προκαλέσει ζημιά στον εκτυπωτή σας και να ακυρώσει την εγγύηση.*

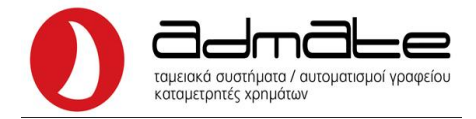

### **ΕΝΤΥΠΟ ΕΓΓΥΣΗΣ - ΣΥΝΤΗΡΗΣΕΩΝ ΚΑΙ ΕΠΙΣΚΕΥΩΝ ΤΥΠΟΣ ΣΥΣΚΕΥΗΣ:**

#### **ΣΤΟΙΧΕΙΑ ΚΑΤΟΧΟΥ**

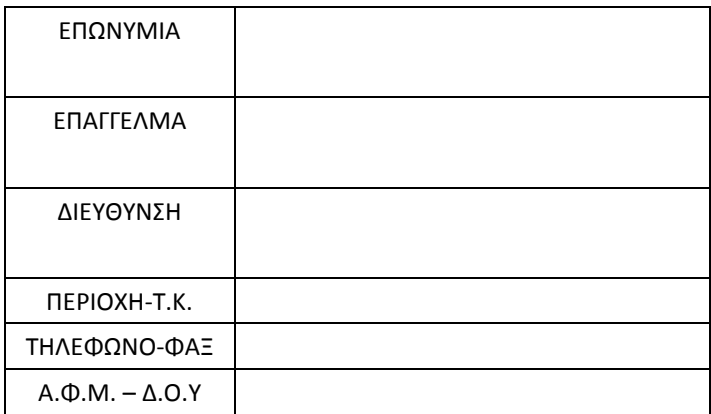

#### **ΣΤΟΙΧΕΙΑ ΠΩΛΗΤΗ**

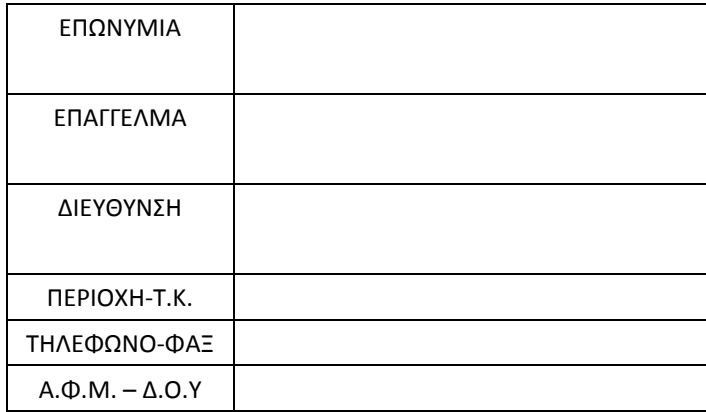

#### **ΣΤΟΙΧΕΙΑ ΣΥΣΚΕΥΗΣ**

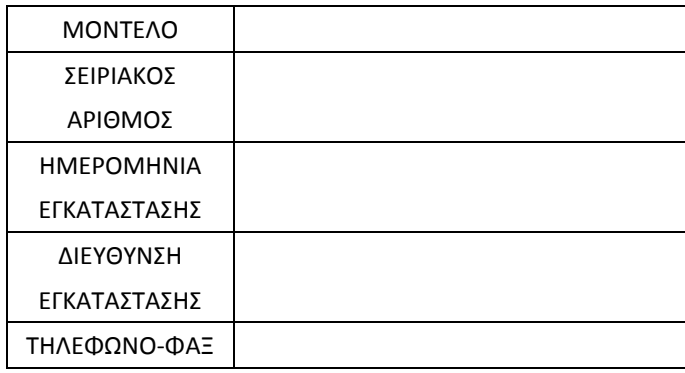

- 1. Ο αποκλειστικός αντιπρόσωπος παρέχει εγγύηση καλής λειτουργίας της συσκευής για χρονικό διάστημα 12 μηνών από την ημερομηνία στο Τιμολόγιο πώλησης.
- 2. Ο αποκλειστικός αντιπρόσωπος εγγυάται την ύπαρξη ανταλλακτικών για την ίδια περίοδο που ο κατασκευαστής εγγυάται την ύπαρξή τους και πάντως όχι λιγότερο των 3 ετών.
- 3. Η εγγύηση δεν ισχύει σε περίπτωση που η συσκευή αλλάξει κάτοχο.
- 4. Η εγγύηση δεν ισχύει όταν η βλάβη οφείλεται σε κακή χρήση της συσκευής ή ευρεθούν ξένα αντικείμενα ή υγρά εντός της συσκευής. Η Εγγύηση δεν καλύπτει μπαταρία(ες) που τυχόν υπάρχουν στη συσκευή.
- 5. Επίσης αν στη συσκευή έχουν επέμβει πρόσωπα μη έχοντα σχέση με την πωλήτρια εταιρεία της συσκευής και πάντως μη εξουσιοδοτημένα από τον αποκλειστικό αντιπρόσωπο.
- 6. Επίσης στην περίπτωση που έχει αλλοιωθεί ή παραποιηθεί η ετικέτα με τα τεχνικά χαρακτηριστικά της συσκευής.

Ειδικά για την περίοδο των 12 μηνών, η εγγύηση αφορά την δωρεάν επισκευή και παροχή των αναγκαίων ανταλλακτικών ή και την αντικατάσταση της συσκευής σε περίπτωση που είναι αδύνατη η επισκευή της .

#### ΥΠΟΓΡΑΦΗ-ΣΦΡΑΓΙΔΑ ΠΩΛΗΤΗ

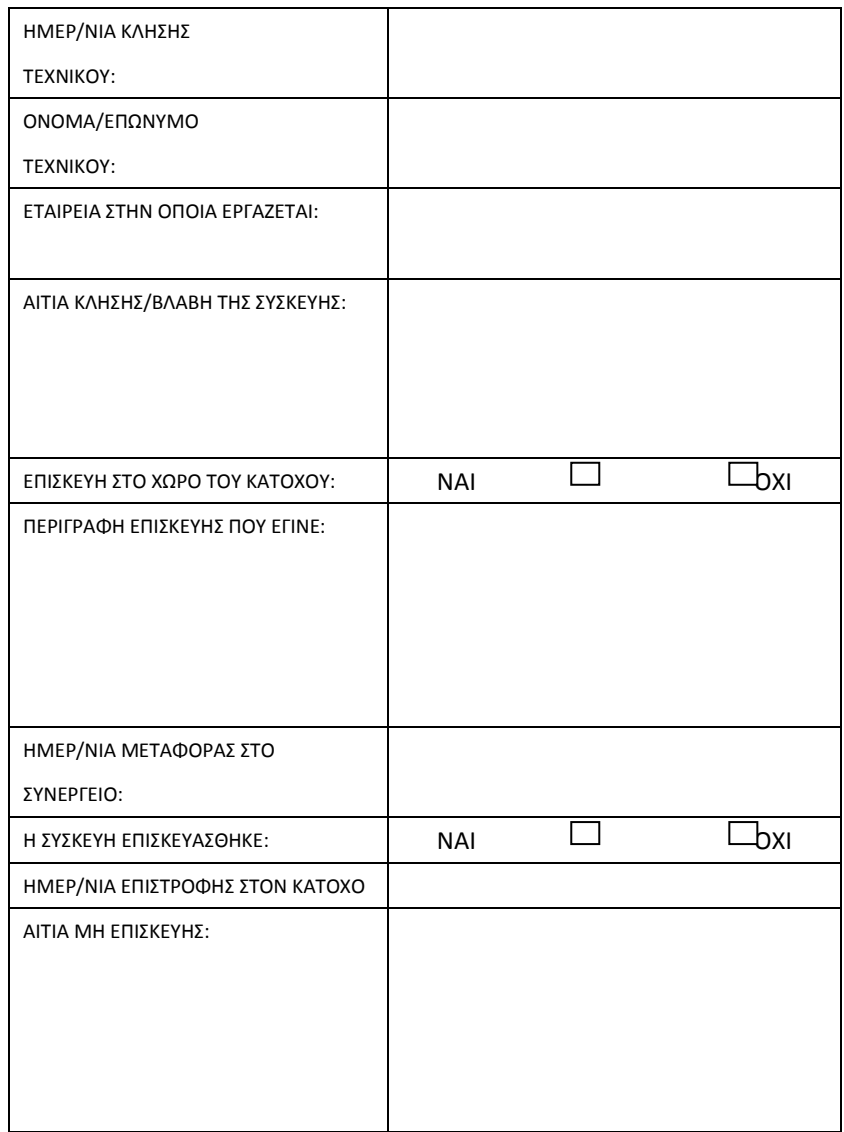

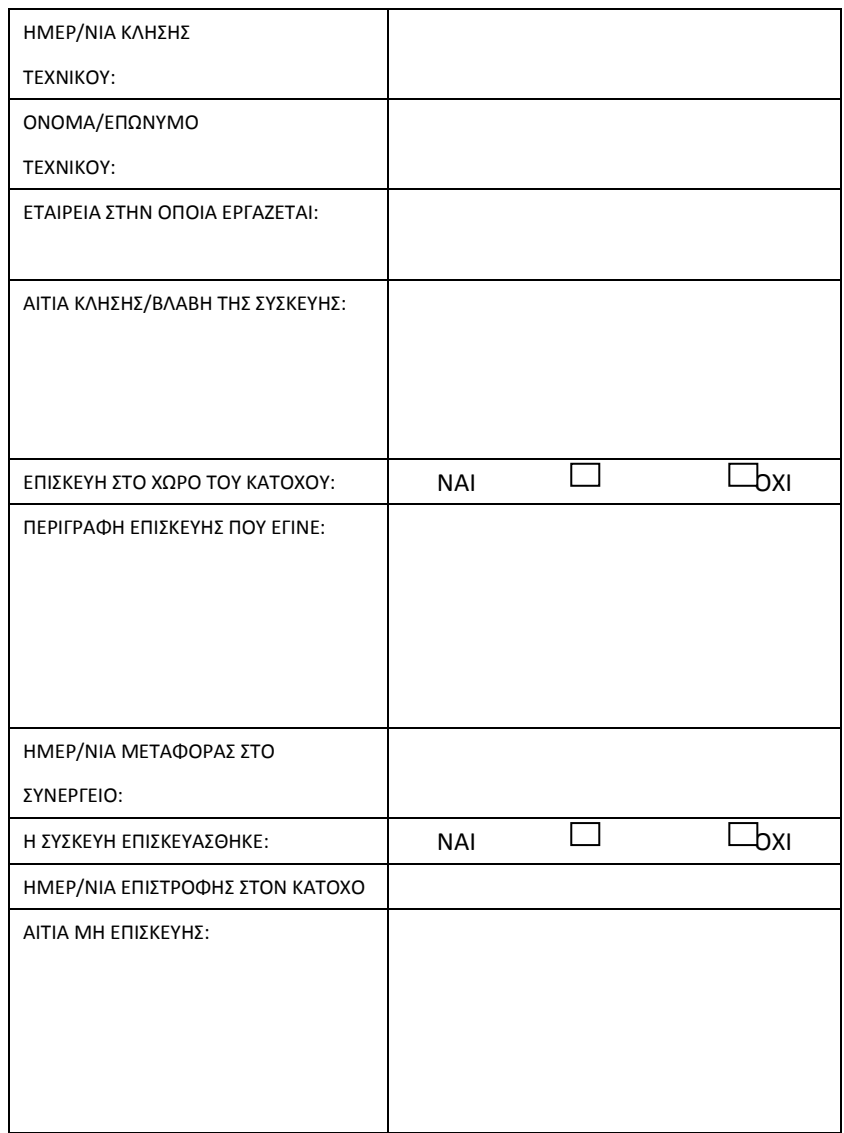

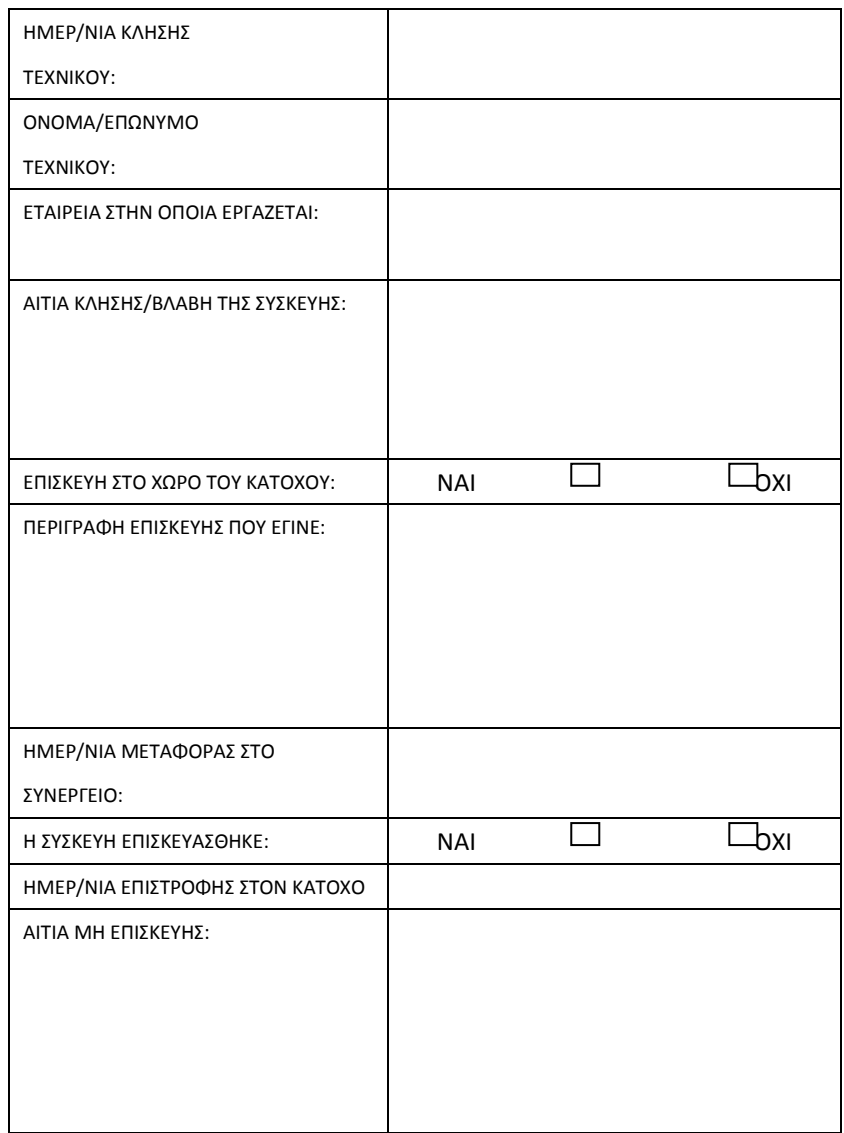

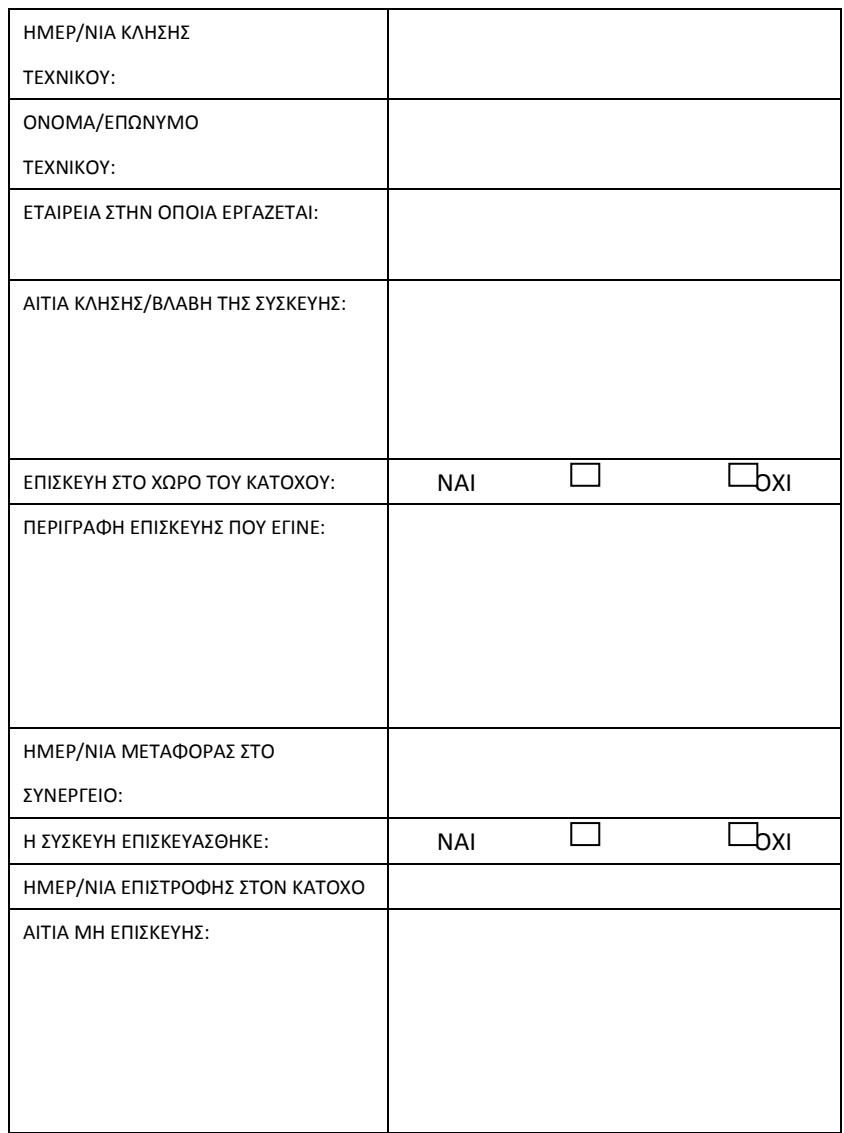

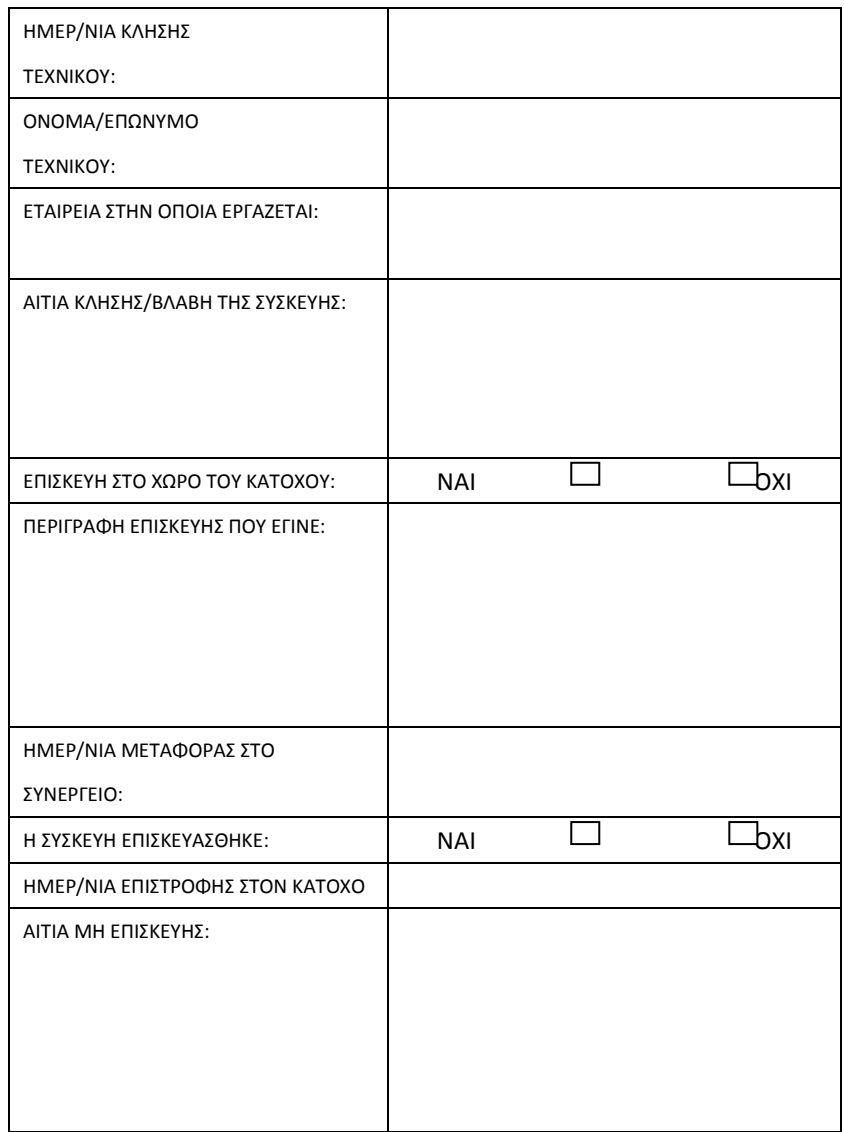

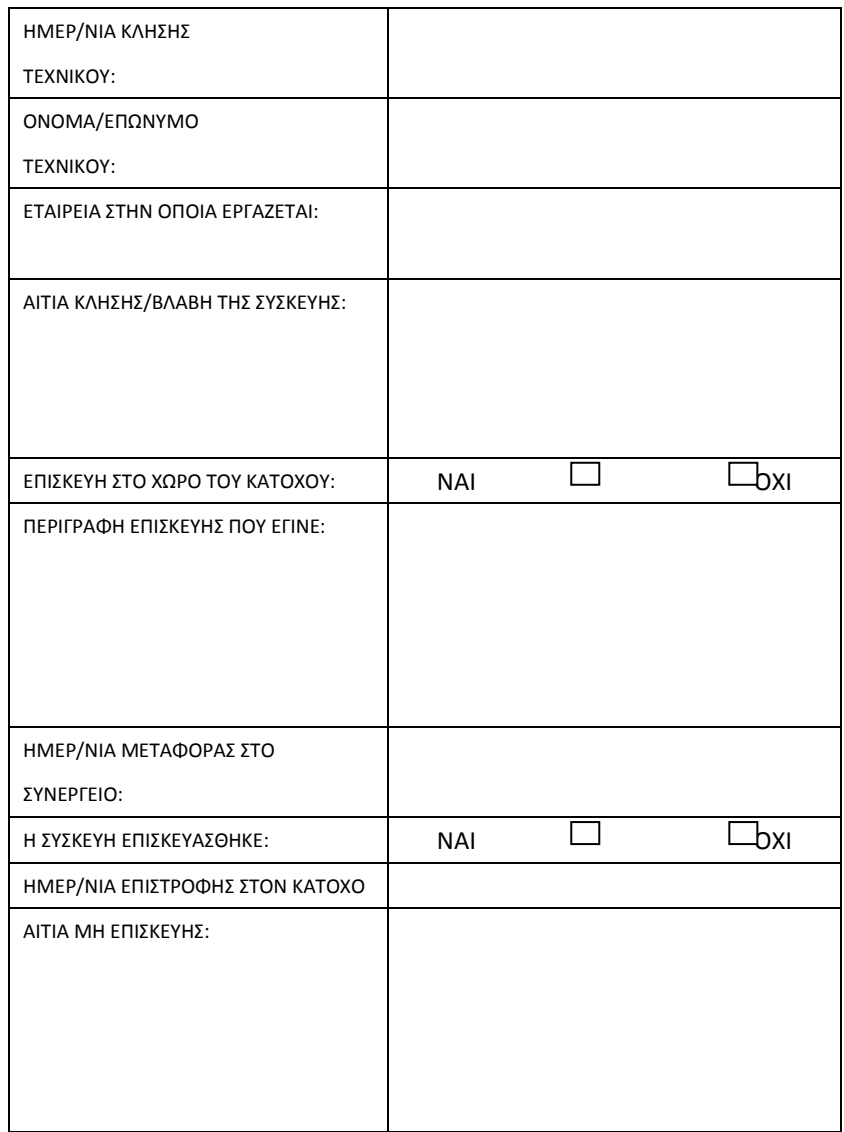